## **ASPIRE** (1)() Series Quick Guide

JV01\_PT\_QG\_win7.indd 1

2009/11/3 下午 03:42:24

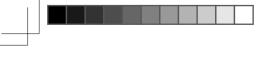

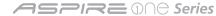

© 2009 All Rights Reserved

Aspire One Series Quick Guide Original Issue: 10/2009

Aspire One Series Notebook PC

| /lodel number | : |  |  |  |  |  |  |  |  |  |  |  |  |  |  |  |  |  |  |  |
|---------------|---|--|--|--|--|--|--|--|--|--|--|--|--|--|--|--|--|--|--|--|
|               |   |  |  |  |  |  |  |  |  |  |  |  |  |  |  |  |  |  |  |  |

Serial number: \_\_\_\_\_

Date of purchase: \_\_\_\_\_

Place of purchase: \_\_\_\_\_

**Quick Guide** 

## Federal Communications Commission Declaration of Conformity

This device complies with Part 15 of the FCC Rules. Operation is subject to the following two conditions: (1) this device may not cause harmful interference, and (2) this device must accept any interference received, including interference that may cause undesired operation.

The following local Manufacturer /Importer is responsible for this declaration:

| Product name:                 | Notebook PC                                             |
|-------------------------------|---------------------------------------------------------|
| Brand:                        | acer                                                    |
| Model number:                 | NAV50                                                   |
| Machine type:                 | Aspire one series                                       |
| SKU number:                   | AO532xxxxxx (x stands for 0-9, a-z or blank)            |
| Name of responsible party:    | Acer America Corporation                                |
| Address of responsible party: | 333 West San Carlos St., San Jose<br>CA 95110, U. S. A. |
| Contact person:               | Acer Representative                                     |
| Phone No.:                    | 1-254-298-4000                                          |
| Fax No.:                      | 1-254-298-4147                                          |
| October 29, 2009              |                                                         |

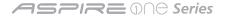

## **CE Declaration of Conformity**

#### We,

Acer Incorporated

8F, 88, Sec. 1, Hsin Tai Wu Rd., Hsichih, Taipei Hsien 221, Taiwan

Contact Person: Mr. Easy Lai, e-mail:easy\_lai@acer.com.tw

And,

Acer Europe SA

Via Cantonale, Centro Galleria 2 6928 Manno Switzerland

Hereby declare that:

Product: Notebook Computer

Trade Name: Acer

Model Number: NAV50

Machine Type: Aspire one series

SKU Number: AO532xxxxxx ("x" = 0~9, a ~ z, or A ~ Z)

Is compliant with the essential requirements and other relevant provisions of the following EC directives, and that all the necessary steps have been taken and are in force to assure that production units of the same product will continue comply with the requirements.

EMC Directive 2004/108/EC as attested by conformity with the following harmonized standards:

- EN55022, AS/NZS CISPR22, Class B
- EN55024
- EN61000-3-2 Class D
- EN61000-3-3

Low Voltage Directive 2006/95/EC as attested by conformity with the following harmonized standard:

• EN60950-1

Council Decision 98/482/EC (CTR21):

(Applicable to product with pan- European single terminal connection to the Public Switched Telephone Network (PSTN).)

# (€

RoHS Directive 2002/95/EC on the Restriction of the Use of certain Hazardous Substances in Electrical and Electronic Equipment

• The maximum concentration values of the restricted substances by weight in homogenous material are:

| Lead                | 0.1% | Polybrominated Biphenyls (PBB's)        | 0.1%  |
|---------------------|------|-----------------------------------------|-------|
| Mercury             | 0.1% | Polybrominated Diphenyl Ethers (PBDE's) | 0.1%  |
| Hexavalent Chromium | 0.1% | Cadmium                                 | 0.01% |

Directive 2005/32/EC of the European Parliament and of the Council with regard to Eco-design Requirements.

R&TTE Directive 1999/5/EC as attested by conformity with the following harmonized standard:

- Article 3.1(a) Health and Safety
  - EN60950-1
  - EN62311
- Article 3.1(b) EMC
  - EN301 489-1
  - EN301 489-3 (Applicable to non-bluetooth wireless keyboard mouse set).
  - EN301 489-7
  - EN301 489-17
  - EN301 489-24
- Article 3.2 Spectrum Usages
  - EN300 440-2 (Applicable to non-bluetooth wireless keyboard mouse set).
  - EN300 328
  - EN301 511
  - EN301 893 (Applicable to 5GHz high performance RLAN).
  - EN301 908-1
  - EN301 908-2

Easy Lai

Easy Lai /Manager Regulation Center, Acer Inc.

Year to begin affixing CE marking 2009.

Oct. 29, 2009

Date

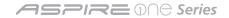

## Just for starters

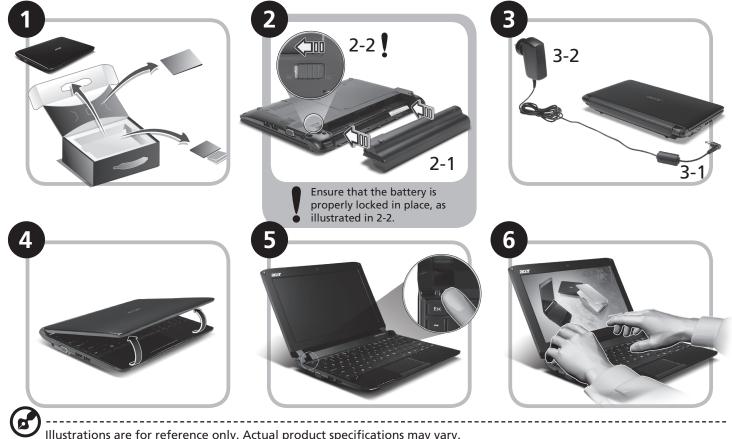

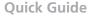

## **First things first**

We would like to thank you for making an Acer notebook your choice for meeting your mobile computing needs.

#### Your guides

To help you use your Acer notebook, we have designed a set of guides\*:

First off, the Quick Guide helps you get started with setting up your computer.

For more on how your computer can help you to be more productive, please refer to the AcerSystem User Guide. This guide contains detailed information on such subjects as system utilities, data recovery, expansion options and troubleshooting. In addition it contains warranty information and the general regulations and safety notices for your notebook. It is available in Portable Document Format (PDF) and comes preloaded on your notebook.

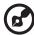

Note: Viewing the file requires Adobe Reader. If Adobe Reader is not installed on your computer, clicking on AcerSystem User Guide will run the Adobe Reader setup program first. Follow the instructions on the screen to complete the installation. For instructions on how to use Adobe Reader, access the Help and Support menu.

\_\_\_\_\_

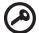

\* IMPORTANT NOTICE: Please note that the guides mentioned herein, whether in printed or electronic form, are for your reference only and except as provided in the specific warranty information contained in the AcerSystem User Guide nothing contained in these guides shall constitute a representation or warranty by Acer with regard to the product you purchased. Acer expressly disclaims any liability for errors contained in the guides.

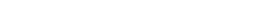

## **Network configuration**

This guide will help you configure your LAN and wireless network settings to enable you to connect to the Internet.

#### Setting up LAN connection

Simply plug in the LAN cable to the Ethernet (RJ-45) port. Please refer to "Right view" on page 6 for the location of the Ethernet port.

#### Setting up a wireless connection

- 1. Press <Fn> + <F2> to turn the 3G/wireless LAN on/off, or to toggle between 3G and wireless functions.
- 2. Click the 🕎 icon on your system tray and choose the wireless access point you want to connect to.

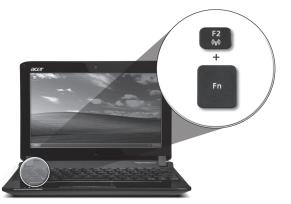

#### Inserting a 3G SIM card (only for certain models)

Remove the battery and carefully insert a 3G SIM card into the 3G SIM card slot. Please refer to "Rear & base views" on page 6 for the location of the 3G SIM card slot.

## Your Aspire One tour

After setting up your computer as illustrated in the Just for starters section, let us show you around your new Acer notebook.

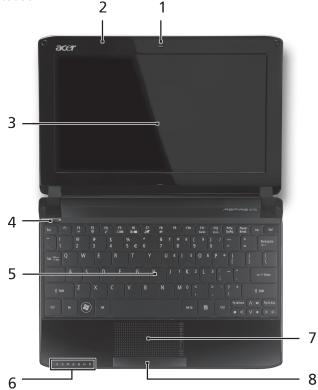

#### Top view

|   | <u> </u>       |                                         |                            |                                                                                                    |                   |
|---|----------------|-----------------------------------------|----------------------------|----------------------------------------------------------------------------------------------------|-------------------|
| # | lcon           | Item                                    | Description                | า                                                                                                    |                   |
| 1 |                | Acer Crystal Eye<br>webcam              | Web camera                 | a for video cor                                                                                                    | nmunication       |
| 2 |                | Microphone                              | Internal mic<br>recording. | rophone for s                                                                                                    | ound              |
| 3 |                | Display screen                          |                            | iquid-Crystal                                                                                                    |                   |
| 4 | ወ              | Power button/<br>indicator              | Turns the co               | mputer on ar                                                                                                    | nd off.           |
| 5 |                | Keyboard                                | For entering               | data into yo                                                                                                    | ur computer.      |
| 6 | *              | Power indicator                         | Indicates the status.      | e computer's                                                                                                    | power             |
|   | ≞              | Battery indicator                       | Indicates the status.      | e computer's                                                                                                    | battery           |
|   | ۲              | HDD indicator                           | Indicates wh<br>active.    | en the hard o                                                                                                    | disk drive is     |
|   | 1              | Num Lock indicator                      | Lights up wi               | nen Num Lock                                                                                                    | is activated.     |
|   | Ā              | Caps Lock indicator                     | Lights up wi               | nen Caps Lock                                                                                                    | is activated.     |
|   | (( <b>1</b> )) | 3G/Wireless LAN                         | Indicates the              | e status of 3G                                                                                                    | /Wireless         |
|   |                | communication                           | LAN commu                  | nication.                                                                                                    |                   |
|   |                | indicator                               | Blue light on              | Orange light on                                                                                                    | Not lit           |
|   |                |                                         | 3G on / WiFi on            | 3G off / WiFi on                                                                                                    | 3G off / WiFi off |
|   |                |                                         | 3G on / WiFi off           |                                                                                                    |                   |
|   | 8              | Bluetooth<br>communication<br>indicator | communicat                 | e status of the<br>ion.<br>tain models)                                                                                                    | e Bluetooth       |
| 7 |                | Touchpad                                |                            | tive pointing of the second second |                   |
| 8 |                | Click buttons (left,<br>and right)      |                            | right button:<br>and right mo                                                                                                    |                   |
|   |                |                                         |                            |                                                                                                    |                   |

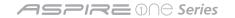

#### **Closed front view**

| #  | lcon           | Item                           | Description                                                                                              |  |  |  |  |
|----|----------------|--------------------------------|----------------------------------------------------------------------------------------------------|--|--|--|--|
| 1  |                | Status indicators              | Light-Emitting Diodes (LED) that light up to show the status of the computer's functions and components. |  |  |  |  |
| Le | Left view      |                                |                                                                                                    |  |  |  |  |
| 2  |                | DC-in jack                     | Connects to an AC adapter.                                                                               |  |  |  |  |
| 3  |                | External display<br>(VGA) port | Connects to a display device (e.g., external monitor, LCD projector).                                    |  |  |  |  |
| 4  | <del>د ش</del> | USB 2.0 port                   | Connects to USB 2.0 devices (e.g., USB mouse).                                                           |  |  |  |  |

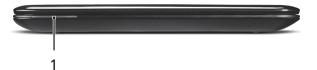

| = (p) |   |   |  |
|-------|---|---|--|
|       |   |   |  |
| 2     | 3 | 4 |  |

#### Quick Guide

#### **Right view**

| #                          | lcon          | Item                                                                                                    | Description                                                                                                    |
|----------------------------|---------------|----------------------------------------------------------------------------------------------------|----------------------------------------------------------------------------------------------------|
|                            | S<br>X<br>Pro | Multi-in-one card<br>reader                                                                                                    | Accepts Secure Digital (SD), MultiMediaCar<br>(MMC), Memory Stick (MS), Memory Stick<br>PRO (MS PRO), xD-Picture Card (xD). Note:<br>Push to remove/install the card. Only one<br>card can operate at any given time.                                                                                                    |
| 6                          | ର             | Headphone/speaker/<br>line-out jack                                                                                                    | Connects to line-out audio devices (e.g., speakers, headphones).                                                                                                    |
| 7                          | 100           | Microphone-in jack                                                                                                    | Accepts input from external microphones.                                                                                                    |
| 8                          | •             | USB 2.0 port                                                                                                    | Connects to USB 2.0 devices (e.g., USB mouse).                                                                                                    |
| 9                          | K             | Kensington lock slot                                                                                                    | Connects to a Kensington-compatible computer security lock.                                                                                                    |
| 10                         | 格             | Ethernet (RJ-45) port                                                                                                    | Connects to an Ethernet 10/100-based                                                                                                    |
|                            |               |                                                                                                    | network.                                                                                                    |
|                            | ear 8         | k base views                                                                                                    | network.                                                                                                    |
|                            |               | <b>&amp; base views</b><br>Battery bay                                                                                                    | Houses the computer's battery pack. Note:<br>The battery shown is for reference only.<br>Your PC may have a different battery,<br>depending on the model purchased.                                                                                                    |
| <b>Re</b><br>11            | -             |                                                                                                    | Houses the computer's battery pack. Note:<br>The battery shown is for reference only.<br>Your PC may have a different battery,                                                                                                    |
| <b>Re</b><br>11            | 1             | Battery bay                                                                                                    | Houses the computer's battery pack. Note:<br>The battery shown is for reference only.<br>Your PC may have a different battery,<br>depending on the model purchased.                                                                                                    |
| Re<br>11                   |               | Battery bay<br>Battery release latch<br>Hard disk/3G/Wireless<br>LAN communication                                                                                        | Houses the computer's battery pack. Note:<br>The battery shown is for reference only.<br>Your PC may have a different battery,<br>depending on the model purchased.<br>Releases the battery for removal.<br>Houses the computer's hard disk/3G/<br>Wireless LAN communication (secured with                                                                                                    |
| Re<br>11                   |               | Battery bay<br>Battery release latch<br>Hard disk/3G/Wireless<br>LAN communication<br>bay<br>Ventilation slots and/                                                       | Houses the computer's battery pack. Note:<br>The battery shown is for reference only.<br>Your PC may have a different battery,<br>depending on the model purchased.<br>Releases the battery for removal.<br>Houses the computer's hard disk/3G/<br>Wireless LAN communication (secured with<br>screws).<br>Enables the computer to stay cool, even<br>after prolonged use. Note: Do not cover or                                                                                                    |
| Re<br>11<br>12<br>13       |               | Battery bay<br>Battery release latch<br>Hard disk/3G/Wireless<br>LAN communication<br>bay<br>Ventilation slots and/<br>or cooling fan                                     | Houses the computer's battery pack. Note:<br>The battery shown is for reference only.<br>Your PC may have a different battery,<br>depending on the model purchased.<br>Releases the battery for removal.<br>Houses the computer's hard disk/3G/<br>Wireless LAN communication (secured with<br>screws).<br>Enables the computer to stay cool, even<br>after prolonged use. Note: Do not cover or<br>obstruct the opening of the fan.<br>Accepts a 3G SIM card for 3G connectivity.                              |
| Re<br>11<br>12<br>13<br>14 |               | Battery bay<br>Battery release latch<br>Hard disk/3G/Wireless<br>LAN communication<br>bay<br>Ventilation slots and/<br>or cooling fan<br>3G SIM card slot<br>Battery lock | Houses the computer's battery pack. Note:<br>The battery shown is for reference only.<br>Your PC may have a different battery,<br>depending on the model purchased.<br>Releases the battery for removal.<br>Houses the computer's hard disk/3G/<br>Wireless LAN communication (secured with<br>screws).<br>Enables the computer to stay cool, even<br>after prolonged use. Note: Do not cover or<br>obstruct the opening of the fan.<br>Accepts a 3G SIM card for 3G connectivity.<br>(only for certain models) |

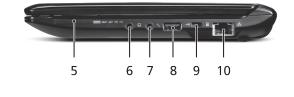

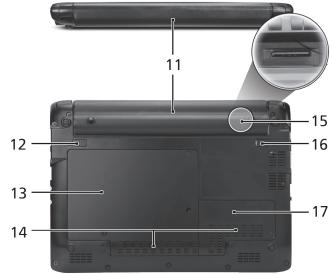

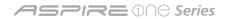

#### Specifications

| Item             | Description                                                                                                    | Communication                                                                                                    | LAN: 10/100 Mbps Fast Ethernet                                                                                                    |  |  |  |
|------------------|----------------------------------------------------------------------------------------------------|----------------------------------------------------------------------------------------------------|----------------------------------------------------------------------------------------------------|--|--|--|
| Operating system | Genuine Windows <sup>®</sup> 7 Starter<br>Genuine Windows <sup>®</sup> 7 Home Basic (China only)                                                                                                    | Privacy control                                                                                                    | BIOS user, supervisor, HDD passwords<br>Kensington lock slot                                                                                                    |  |  |  |
| Platform         | Intel® Atom™ processor<br>Mobile Intel® NM10 Express Chipset                                                                                                    | Dimensions and weight                                                                                                    | 258.5 (W) x 185 (D) x 25.2 (H) mm (10.17 x 7.28 x 0.9<br>inches)<br>1.1 kg (2.43 lbs.) with 3-cell battery pack<br>1.25 kg (2.76 lbs.) with 6-cell battery pack                                           |  |  |  |
| System memory    | Single channel with one soDIMM slot <ul> <li>DDR2 667 MHz SDRAM memory interface design</li> </ul>                                                                                                    |                                                                                                    |                                                                                                    |  |  |  |
|                  | <ul> <li>soDIMM slot: Supports 1 GB/2 GB soDIMMs for<br/>total system memory of up to 2 GB</li> </ul>                                                                                                    | Power                                                                                                    | 63 W 5600 mAh 6-cell Li-ion battery pack<br>• 10-hour battery life                                                                                                    |  |  |  |
| Display          | 10.1" HD 1280 x 720 (WXGA) pixel resolution, high-<br>brightness (200-nit) Acer CrystalBrite™ LED-backlit<br>TFT LCD<br>10.1" SD 1024 x 600 (WSVGA) pixel resolution, high-<br>brightness (200-nit) Acer CrystalBrite™ LED-backlit                                                                                           |                                                                                                    | <ul> <li>48 W 4400 mAh 6-cell Li-ion battery pack</li> <li>8-hour battery life</li> <li>24 W 2200 mAh 3-cell Li-ion battery pack</li> <li>4-hour battery life</li> <li>ENERGY STAR<sup>®</sup></li> </ul> |  |  |  |
| Graphics         | TFT LCD<br>cs Mobile Intel <sup>®</sup> NM10 Express Chipset                                                                                                    |                                                                                                    | 84-/85-/88-key keyboard, 93% standard size<br>Multi-gesture touchpad pointing device                                                                                                    |  |  |  |
| Storage          | 2.5" 9.5 mm 160/250 GB or larger hard disk drive<br>Multi-in-1 card reader                                                                                                    | I/O                                                                                                    | Multi-in-1 card reader<br>Three USB 2.0 ports                                                                                                    |  |  |  |
| Audio            | High-definition audio support<br>Two built-in stereo speakers<br>MS-Sound compatible<br>Built-in digital microphone                                                                                                    |                                                                                                    | External display (VGA) port<br>Headphone/speaker/line-out jack<br>Microphone-in jack<br>Ethernet (RJ-45) port<br>DC-in jack for AC adapter                                                                |  |  |  |
| Communication    | Acer Crystal Eye webcam, with 640 x 480 resolution,<br>supporting enhanced Acer PrimaLite™ technology<br>WLAN: Acer InviLink™ Nplify™ 802.11b/g/n<br>Wi-Fi CERTIFIED™, supporting Acer SignalUp™<br>wireless technology<br>WLAN: Acer InviLink™ 802.11b/g Wi-Fi CERTIFIED™,                                                  | Environment                                                                                                    | Temperature:<br>Operating: 5 °C to 35 °C<br>Non-operating: -20 °C to 65 °C<br>Humidity (non-condensing):<br>Operating: 20% to 80%<br>Non-operating: 20% to 80%                                            |  |  |  |
|                  | supporting Acer SignalUp™ wireless technology<br>WPAN: Bluetooth <sup>®</sup> 2.1+EDR<br>WWAN: UMTS/HSPA at 850/900/1900/2100 MHz<br>and quad-band GSM/GPRS/EDGE(850/900/1800/1900<br>MHz), upgradeable to 7.2 Mb/s HSDPA and 5.7 Mb/s<br>HSUPA, supporting receiver diversity and equalizing<br>at 2100 MHz (for 3G models) | Note: The specifications listed above are for reference only. The exact configuration of yo PC depends on the model purchased. |                                                                                                    |  |  |  |